2022.9 上旬新增功能

- 根据反应产率来排序反应结果(P1-4)
- 下载详细的检索历史(P4-8)

## CAS SciFinder<sup>n</sup> 使用技巧|根据反应产率来排序反应结果

在 CAS SciFinder<sup>n</sup>反应检索结果集页面, 新增根据反应产率对结果进行排序的功能, 且默认以降 序排列。

1. 在 CAS SciFinder<sup>n</sup>反应结果集页面,点击右上角 Sort 旁的箭头,再点击 Yield,即可根据 反应产率排序结果。当反应结果以 Scheme 分组 (Group: by scheme) 时, 每个 Scheme 中的反应也默认以反应产率从高到底排序。

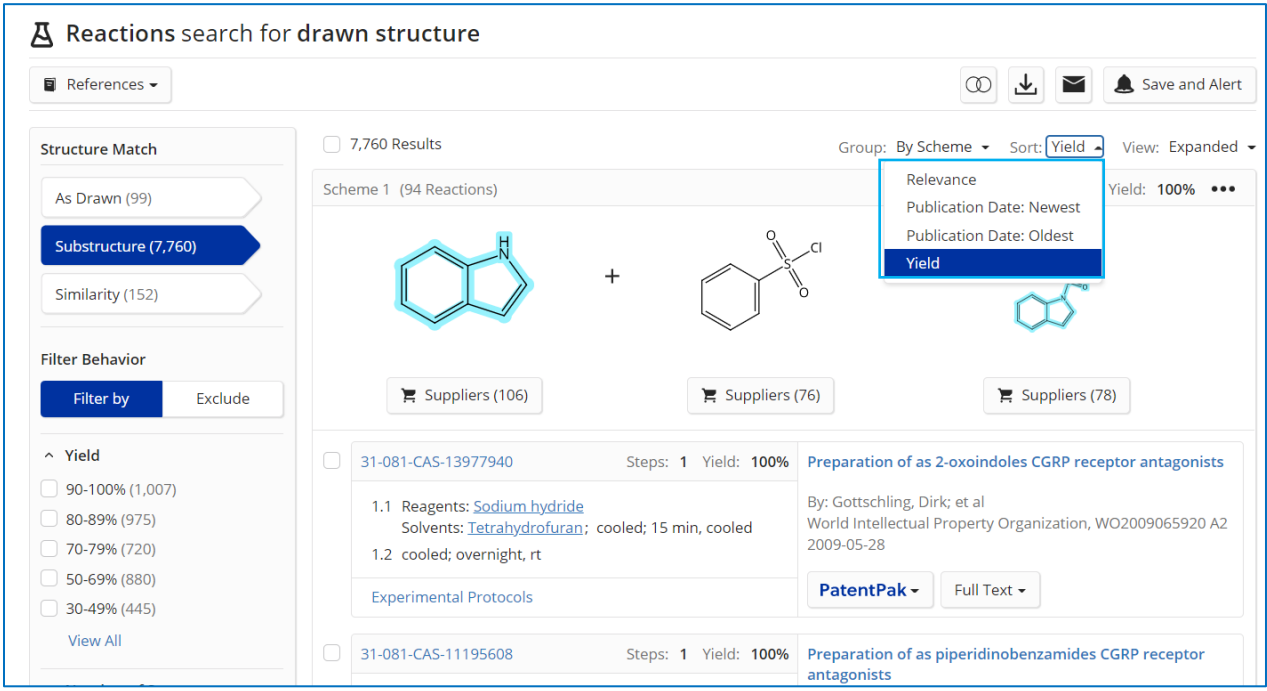

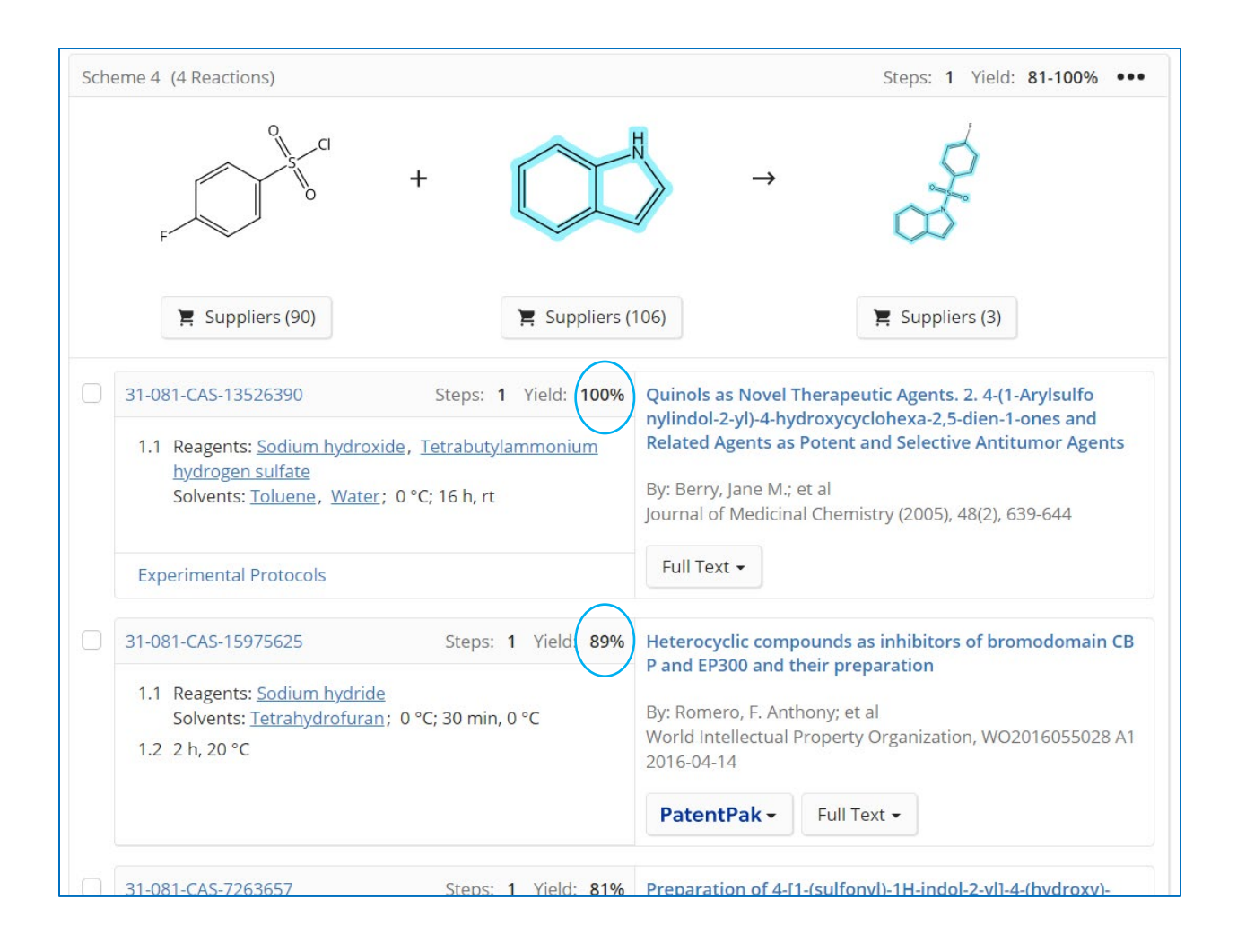

2. 当 CAS SciFinder<sup>n</sup>反应结果以 Document 分组 (Group: by document) 时, 每篇 Document 中的反应优先显示产率最高的那条反应。

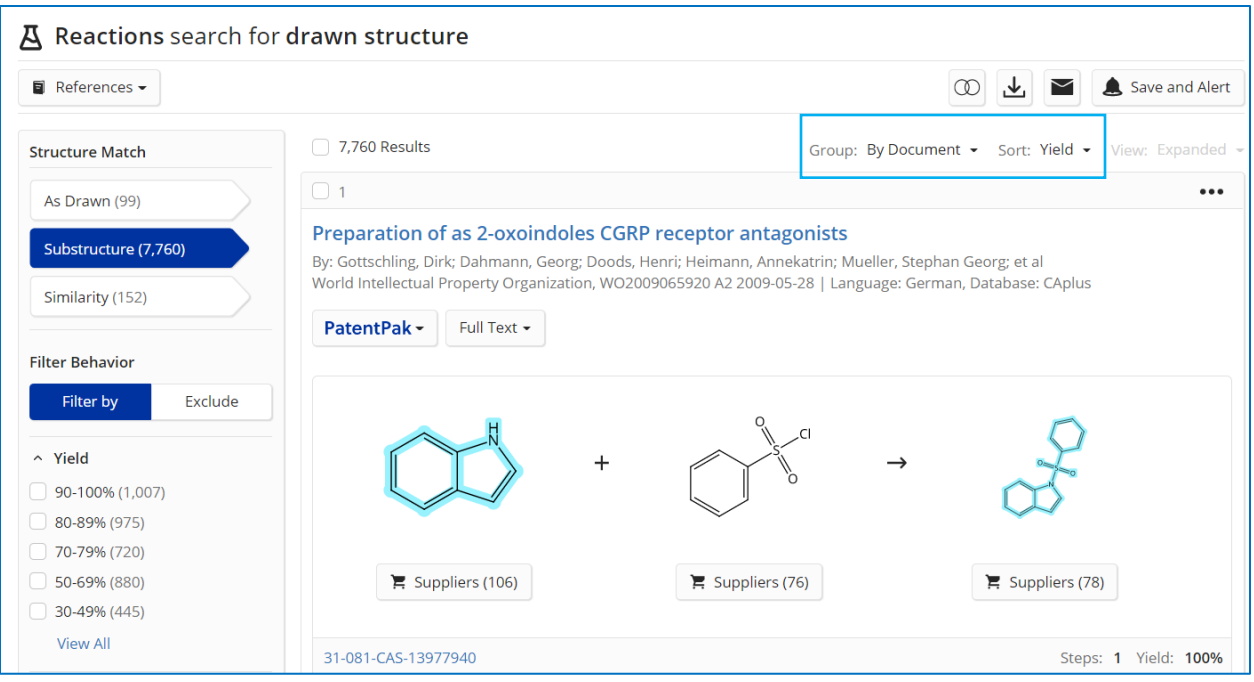

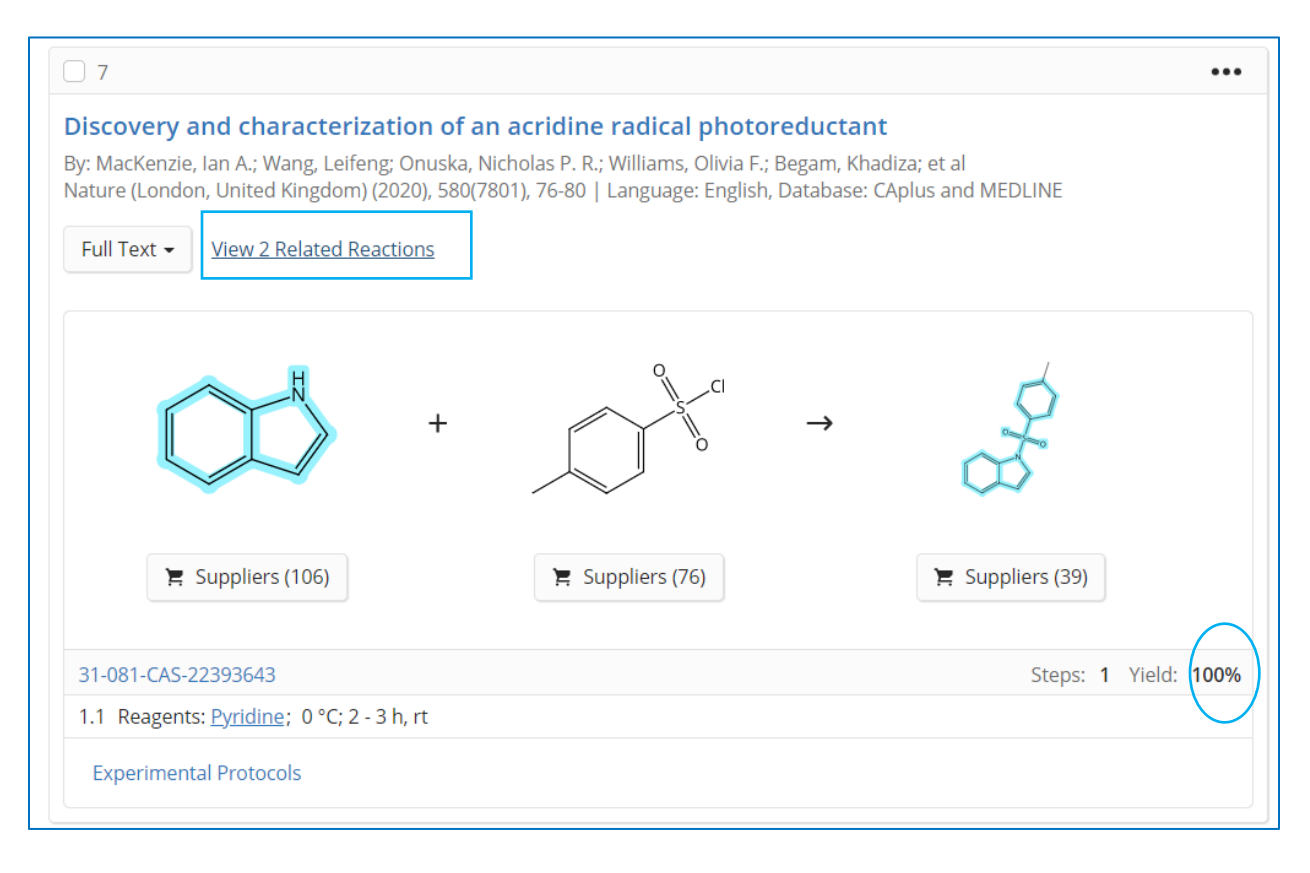

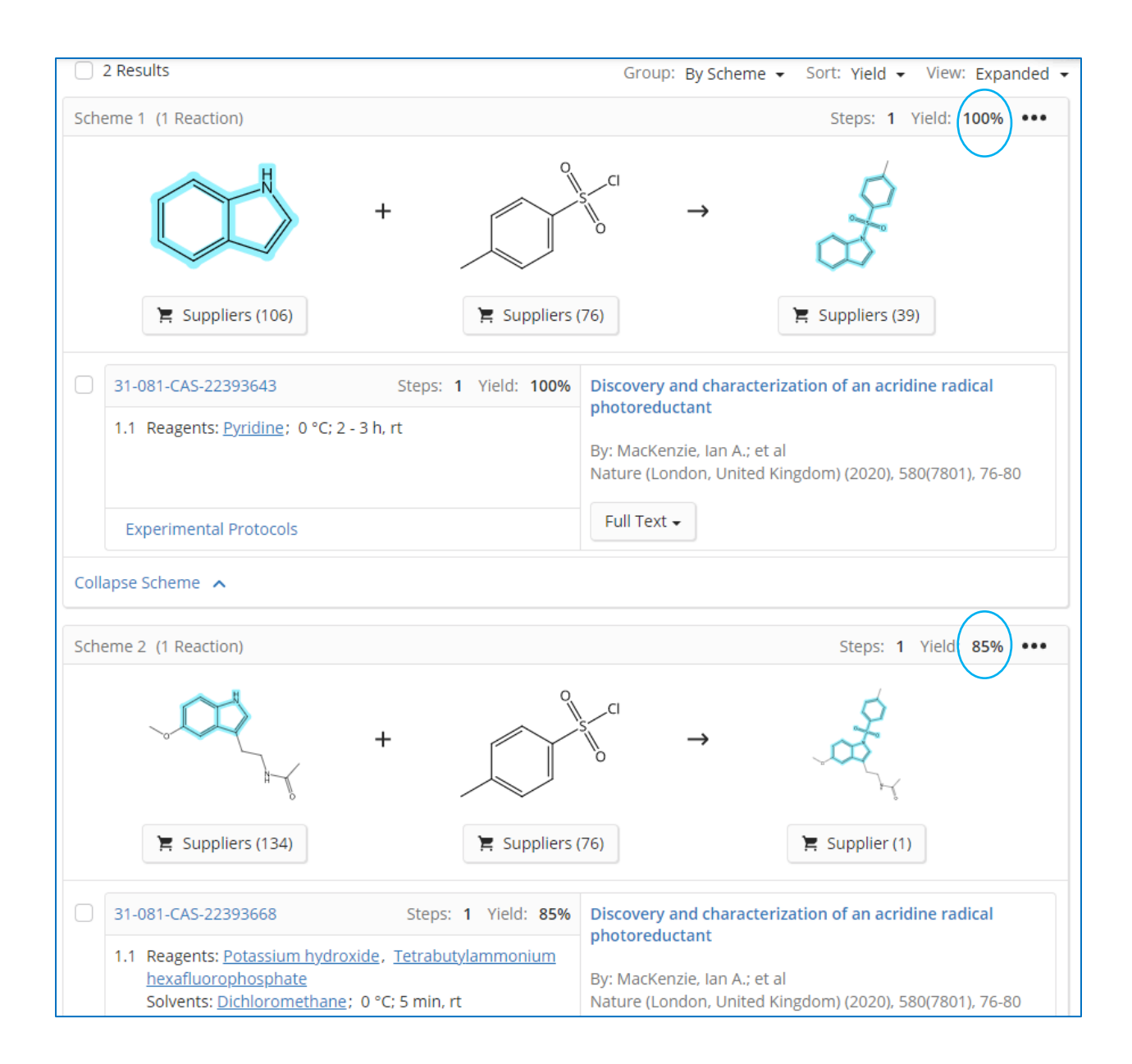

## CAS SciFinder<sup>n</sup> 使用技巧|下载详细的检索历史

在 CAS SciFindern检索历史页面,可选择下载特定时间范围内的详细检索历史。

1. 在 CAS SciFinder<sup>n</sup>检索历史界面, 点击右上角下载标志, 即可打开下载选项, 选择检索日 期和时间范围。

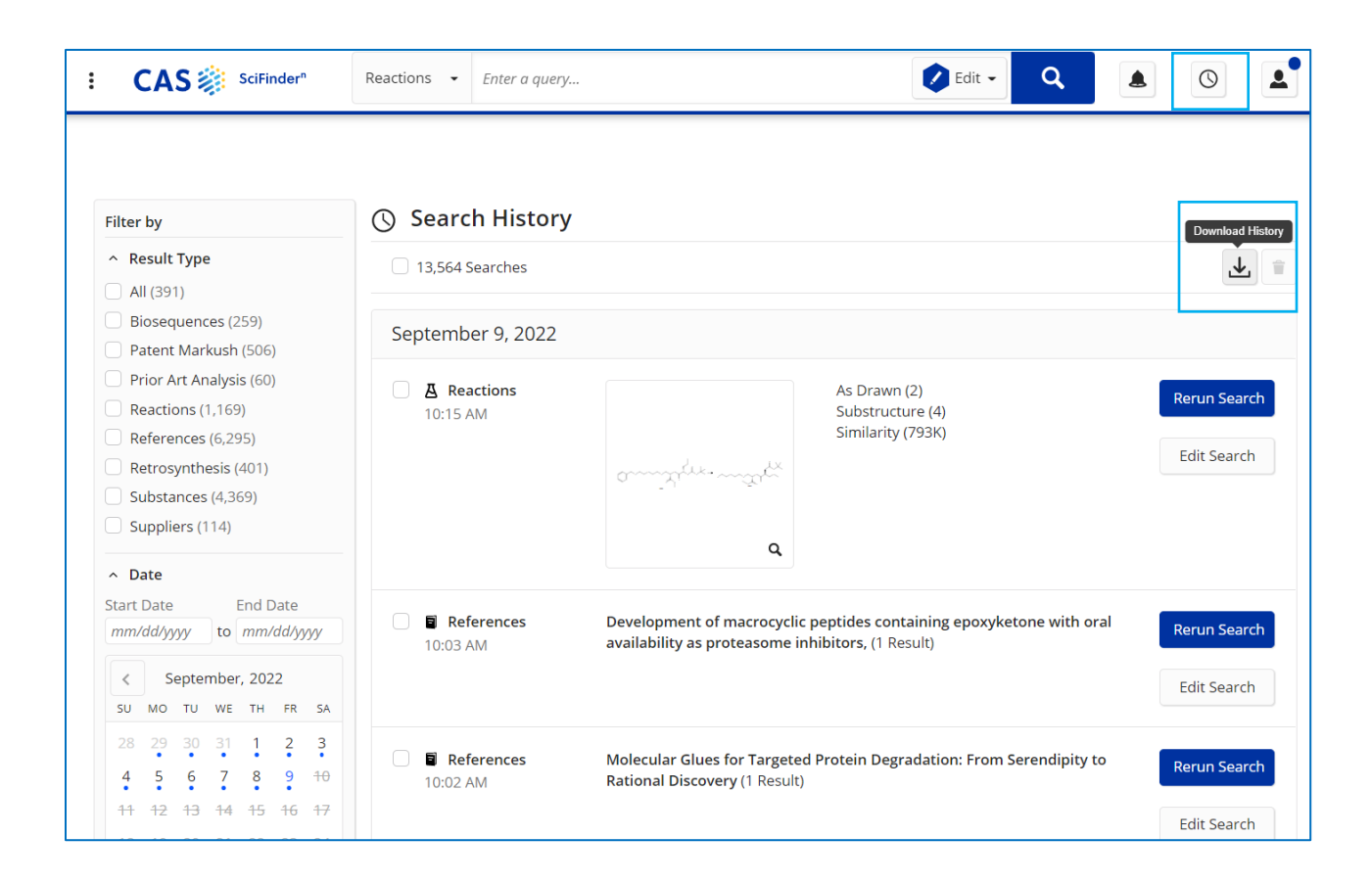

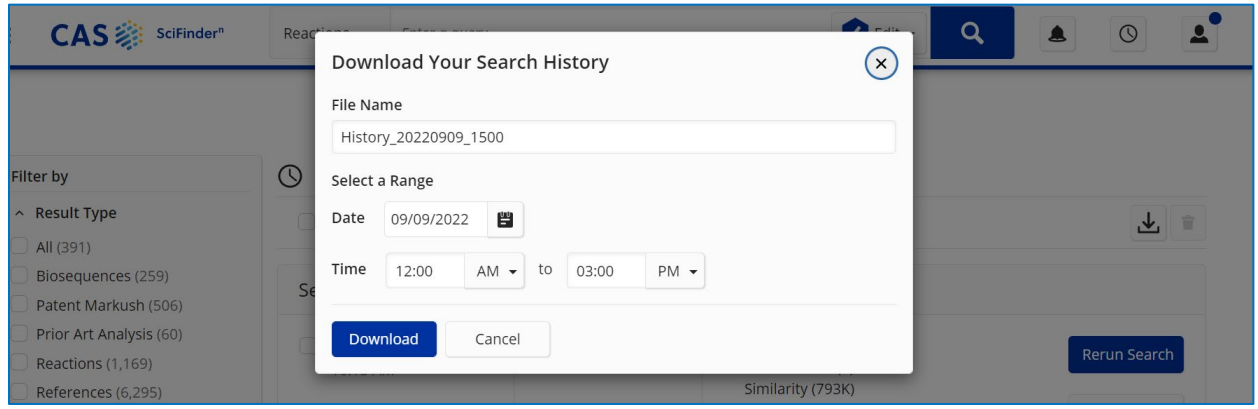

2. 下载文件为.rtf 格式。下面是详细的检索历史样本。检索历史记录精确到分钟。 注:下载文件中显示的时间为美国时间。如果在中国进行检索操作,则下载文件中的检索 时间和实际检索操作的时间有 12 小时时差,比如下面导出文件中第一项显示 9 月 8 日 9:53PM 的检索历史,实际上是在中国时间 9 月 9 日 9:53AM 操作的。

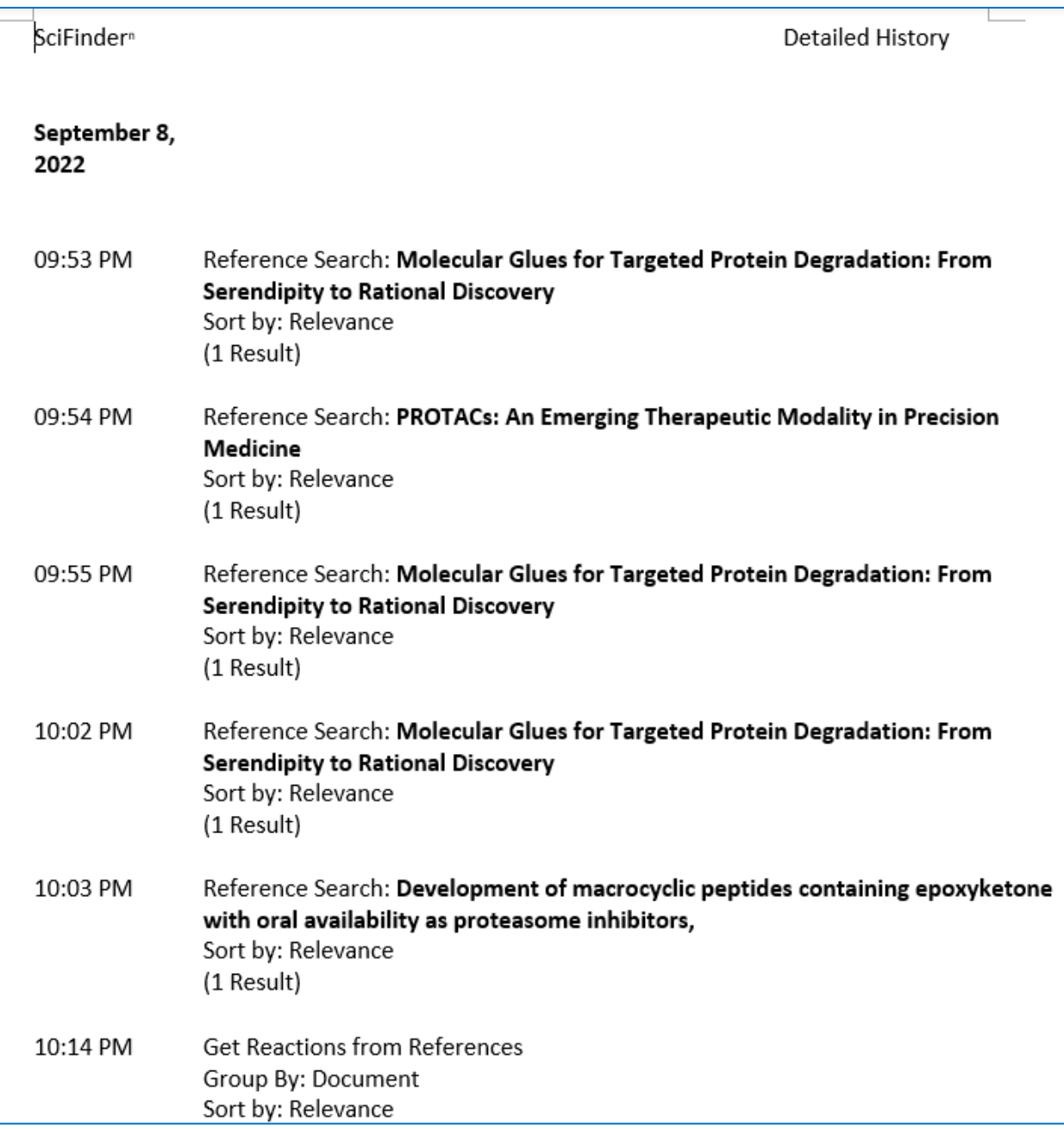

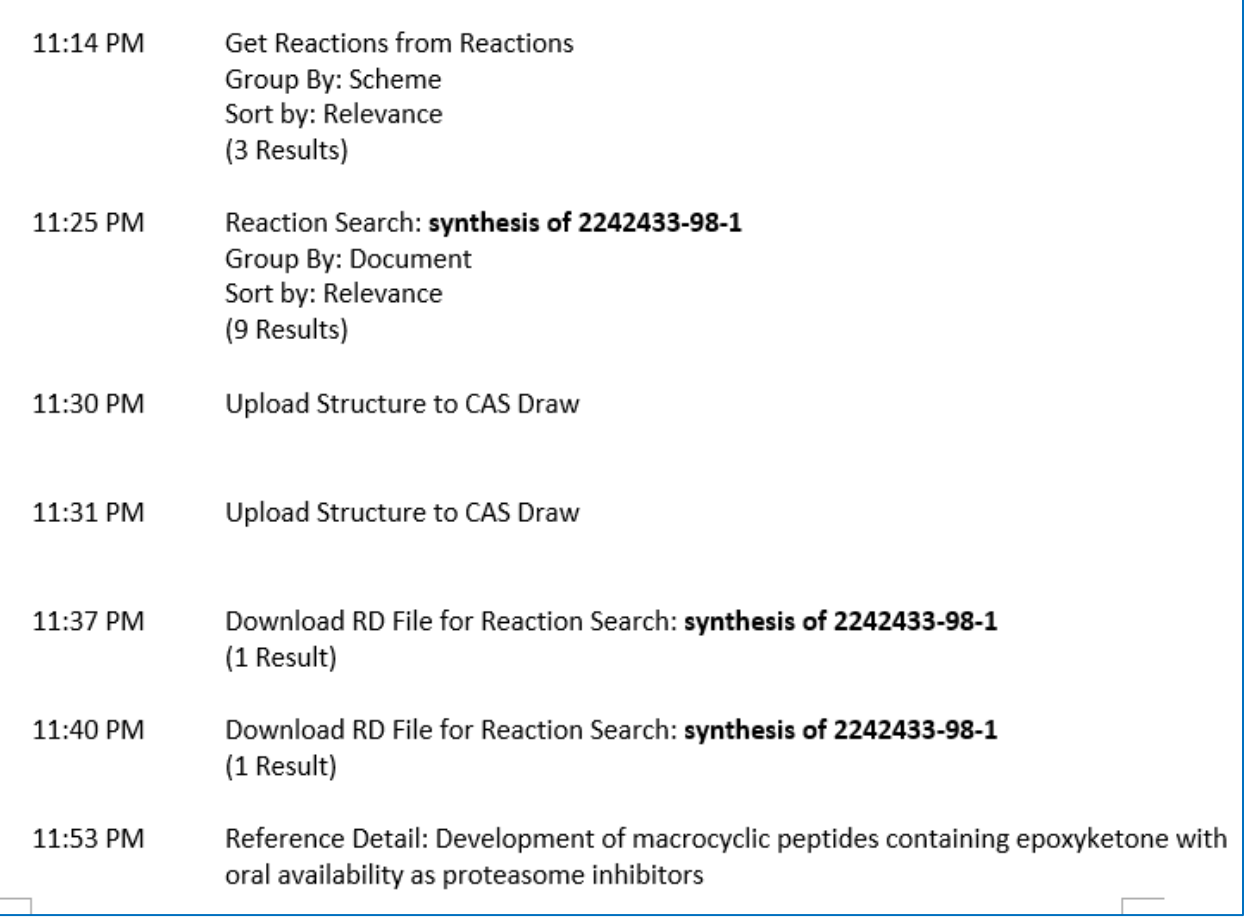

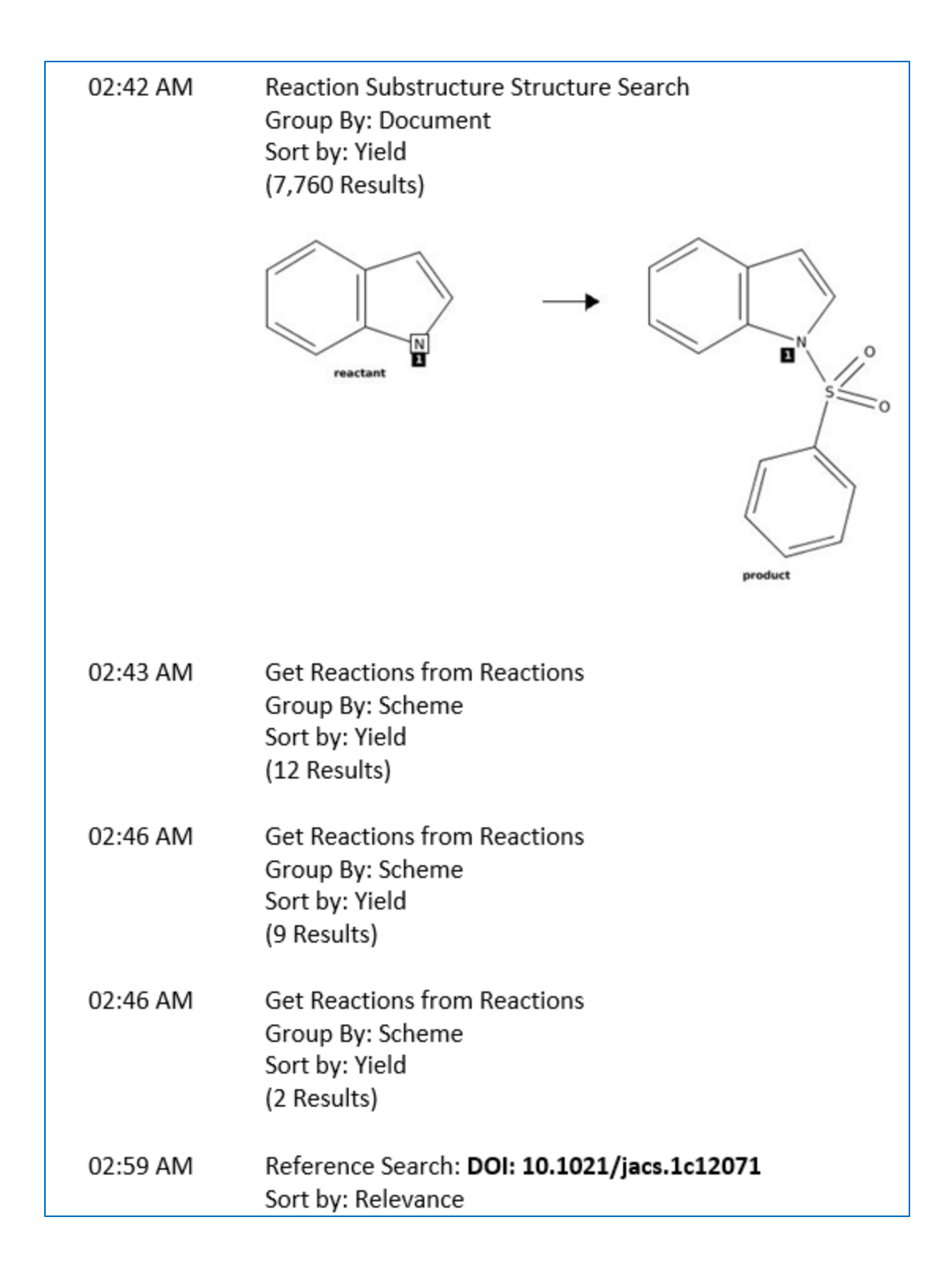